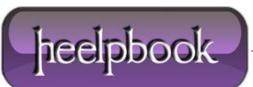

Date: 03/05/2012 Procedure: Networking - How to test HTTP (Port 80) using Telnet Source: LINK (http://www.esqsoft.com/examples/troubleshooting-http-using-telnet.htm) Permalink: LINK (http://heelpbook.altervista.org/2012/networking-how-to-test-http-port-80-using-telnet/) Created by: HeelpBook Staff Document Version: 1.0

# **NETWORKING – HOW TO TEST HTTP (PORT 80) USING TELNET**

**Telnet** is a long-time favorite for troubleshooting connection issues. It can be used to attempt to connect to a server on a given port. Generally you can quickly ascertain whether sometime is "*listening*" on the remote side--which will confirm that

- o (1) you can get to the remote [gs server] from your test box, and...
- o (2) that a server is running and bound to the specified port you requested.

More specifically, telnet can be used to test **HTTP** scenarios, effectively stripping through all the friendly layers a browser usually hides from web visitor eyes. Troubleshooting HTTP using telnet is a great way to review exactly what is getting returned to your browser during a web request for a particular **url**. This allows you to see headers and collect other information related to the web server.

Here is a simple example making an **HTTP 1.1** request. First, get to a command prompt. For example, if you are using **Windows, Start -> Run -> cmd**. (*Though if you are using Windows, you may want to use something like CYGWIN, or Putty rather than the DOS prompt*).

### **INPUT:**

>telnet www.esqsoft.globalservers.com 80

**Note:** this launches **telnet** and tells it to look up and connect to the server for "www.esqsoft.globalservers.com" on port 80.

## **OUTPUT:**

Trying 64.136.56.122... Connected to www.esqsoft.globalservers.com. Escape character is '^]'.

## **INPUT:**

GET /index.htm HTTP/1.1 host: www.esqsoft.globalservers.com

#### Notes:

no OS cursor caret, the connection is open so you just get a blank line waiting for input.
need to hit <enter> twice after the "*host:*"

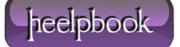

#### **OUTPUT:**

HTTP/1.1 200 OK Date: Mon, 18 Apr 2005 16:38:00 GMT Server: Apache/1.3.27 (Unix) (Red-Hat/Linux) mod\_ssl/2.8.12 OpenSSL/0.9.6 PHP/4.1.2 mod\_perl/1.27 FrontPage/5.0.2.2623 Last-Modified: Thu, 01 Jul 2004 01:16:05 GMT ETag: "158e008c-182c-40e365d5" Accept-Ranges: bytes Content-Length: 6188 Connection: close Content-Type: text/html

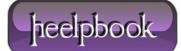